# OX4T

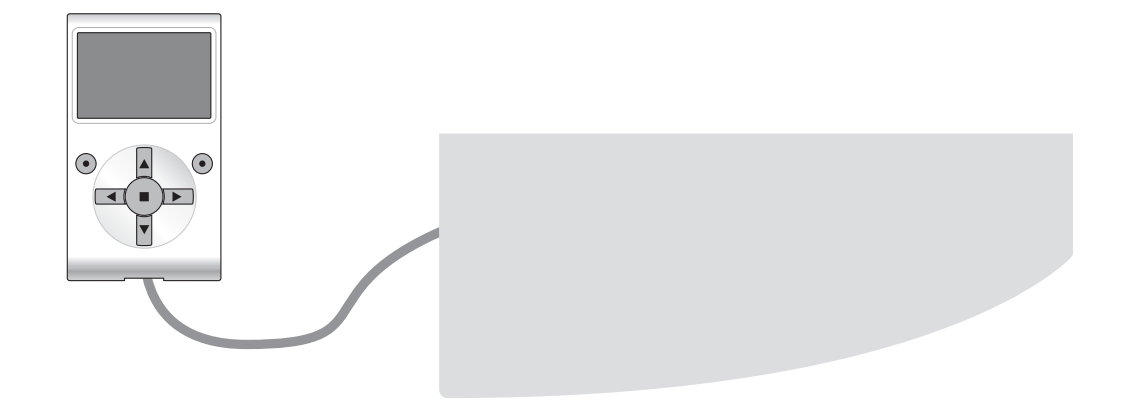

# **Programmierbare Funktionen**

bei Anwendung des Oview - Programmierers

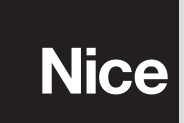

**STF OX4T – Rev00 Firmware: OX1**

# **GEMEINSAME FUNKTIONEN**

### **Name**

Dieser Parameter ermöglicht die Zuweisung einer anderen Bezeichnung als die ursprüngliche an die Automatisierung, um die Identifikation zu erleichtern (Bsp.: "Tor Nordseite").

Es ist möglich, eine Bezeichnung mit höchstens 24 Zeichen, einschließlich Leerzeichen, zu benützen.

### **Gesamtheit**

Dieser Parameter kann mit einem Wert zwischen 0 und 63 eingestellt werden; der im Werk eingestellte Wert beträgt "0". Die Gesamtheit ist eine Nummer, die jedem Getriebemotor, Empfänger oder einer anderen in einem Netz BusT4 potentiell anschließbaren Vorrichtung obligatorisch zugewiesen werden muss, um ihren "Zugehörigkeitsbereich" zu definieren. Daraufhin ist es während der Anwendung der in einer umfangreichen Anlage vorliegenden Automatisierungen möglich, alle Vorrichtungen gleichzeitig zu steuern, die dieselbe Gesamtheitsnummer aufweisen.

### **Adresse**

Dieser Parameter kann mit einem Wert zwischen 1 und 128 eingestellt werden; der im Werk eingestellte Wert für Empfänger beträgt 2 und für die Steuerungen 3.

Die Adresse ist eine Nummer, die jedem Getriebemotor, Empfänger oder einer anderen in einem Netz BusT4 potentiell anschließbaren Vorrichtung obligatorisch zugewiesen wird, um sie von den anderen Vorrichtungen in einer **Gesamtheit** zu unterscheiden. Somit ist es notwendig, dass die Vorrichtungen einer Gesamtheit eine jeweils andere Adresse aufweisen.

### **Firmware-Version** *(nicht abänderbar)*

Die Funktion ermöglicht die Anzeige der Version der in einer Vorrichtung vorliegenden firmware.

### **Hardware-Version** *(nicht abänderbar)*

Die Funktion ermöglicht die Anzeige der Version der in einer Vorrichtung vorliegenden hardware.

### **Seriennummer** *(nicht abänderbar)*

Die Funktion ermöglicht die Anzeige der Seriennummer, die eine Vorrichtung unverwechselbar identifiziert. Diese Nummer ist für jede Vorrichtung unterschiedlich, auch wenn sie dasselbe Modell aufweist.

## **FUNKTIONEN DES FUNKS**

### **Password Installateur**

Es ist möglich, ein Password mit höchstens 6 alphanumerischen Zeichen zu benützen. **Achtung!** – Keine Großbuchstaben verwenden.

Die Funktion ist nützlich, um den Zugang nicht berechtigter Personen in alle oder einige Programmierungsfunktionen einer Vorrichtung zu vermeiden. Wenn eine Vorrichtung von einem Password geschützt ist, muss zum Beginn einer Programmierungstätigkeit am Anfang das "Login"-Verfahren und am Ende das "Logout"-Verfahren ausgeführt werden, um die Arbeitssession zu schließen. *Anmerkung – Das "Logout"-Verfahren schließt den Zugang unberechtigter Personen, indem das bestehende Password erneut aktiviert wird.*

**Achtung!** *– Bei der Programmierung des Passwords in mehrere Vorrichtungen (zum Beispiel in das Oview, in die Steuerung, in den Empfänger usw.), ist es empfehlenswert, dasselbe Password für alle Vorrichtungen, einschließlich des Oviews, zu benützen. Diese Empfehlung verhindert, dass während der Anwendung des Oview oder der Software ein neues "Login" bei jedem Vorrichtungswechsel ausgeführt werden muss.*

### **Schlüssel Opera**

Diese Funktion ermöglicht die persönliche Gestaltung eines Empfängers, indem die Nummer seines Schlüssels mit einer persönlichen Nummer geändert wird. Insbesondere sind die Schlüssel "**Schlüssel O-Box**", "**Schlüssel Installateur**", "**Schlüssel An lage**" und " **Schlüssel Altera**(**\***)" verfügbar.

*(\*)Anmerkung – Der Schlüssel "Altera" ist mit den Empfängern der Serie "FloR" kompatibel.*

### **WICHTIG:**

**–** Wenn die Schlüssel eines Empfängers geändert werden, müssen diese auch in den jeweiligen Sender und in die O-Box eingegeben werden, wenn dieser zur Programmierung der Sender benützt wird.

**–** Nachdem ein Schlüssel geändert wurde, muss die neue Nummer sorgfältig aufbewahrt werden, ansonsten können die im Empfänger gespeicherten Daten und Codes in Zukunft nicht mehr gelesen und geändert werden.

### **Zertifikate**

Diese Funktion ermöglicht das Lesen und Einstellen der Zertifikate in einem Empfänger. Das "Zertifikat" ist eine persönliche Nummer (werkseitig programmiert und in der Card jedes Empfängers enthalten), die einen einzelnen Empfänger von den anderen unterscheiden. Die Anwendung des Zertifikats vereinfacht das Speicherverfahren im Empfänger, da der Installateur nicht mehr im Empfangsbereich des Empfängers vorgehen muss.

In der Bildschirmseite können 4 Zertifikate eingegeben werden: von oben beginnend, ist das erste (1) dem ursprünglichen Zertifikat des Empfängers gewidmet und die anderen drei (2 - 3 - 4) zur Eingabe eventueller persönlich gestalteter Zertifikate bestimmt.

*Anmerkung – Zur Vertiefung der Anwendung der Zertifikate bezieht man sich auf das Handbuch "NiceOpera System Book".*

### **Überwachung Timer**

Diese Funktion ermöglicht die Zuweisung der gewünschten Zeit an die Ausgänge des Empfängers, während der die Steuerung aktiviert bleibt. Es liegen zwei Timer vor (Timer 1 - Timer 2), einer für 2 Ausgänge des Empfängers.

### **Kontrolle Funk-Codes**

Diese Funktion ermöglicht die Kontrolle der Funkcodes eines Empfängers; folgendes ist möglich:

- Erstellen eines neuen Codes: "Neu" wählen; einen neuen Code eingeben und schließlich mit "Bestätigung" speichern;
- Den von einem Sender übertragenen Code erhalten: "Aus TX erhalten" wählen;
- einen bestehenden Code suchen: "Suchen" wählen;

– einen bestehenden Code ändern: wenn der zu ändernde Empfänger schon sichtbar ist, "Ändern" wählen und mit der Datenänderung fortschreiten. Ansonsten muss zuerst die Vorrichtung unter "suchen" gefunden werden;

– einen bestehenden Code entfernen: Wenn der zu ändernde Empfänger schon sichtbar ist, "Entfernen" wählen und mit dem Löschen fortschreiten. Ansonsten muss zuerst die Vorrichtung unter "Suchen" gefunden werden.

Zur Erstellung oder Änderungen eines Funkcodes, kann einem Sender (je nachdem, wie er programmiert wird, im "Modus I" oder "Modus II"), eine Funktion für jeden im Empfänger verfügbaren Kanal zugewiesen werden. Zur Prüfung der verfügbaren Funktionen bezieht man sich auf die Gebrauchsanleitung des Empfängers.

### **Löschen des Speichers**

Diese Funktion ermöglicht das Löschen der Daten im Speicher eines Empfängers. Insbesondere ist es möglich, die Codes (Codes), die Codes und die Schlüssel der Gesamtheit (Codes und Schlüssel) oder alle gespeicherten Parameter (Alles) zu löschen, womit der Empfänger wieder auf die werkseitig vorgenommene Programmierung gebracht wird.

# **FORTGESCHRITTENE FUNKTIONEN**

### **Ereignisspeicher**

Die Funktion ermöglicht die Anzeige der durch die Steuerung gebildeten oder erhaltenen "Ereignisse". Unter "Ereignis" versteht man eine Bedingung, die den Betriebszustand der Steuerung ändert, wie zum Beispiel: Die Aktivierung eines Eingangs, das Ende einer Bewegung, der Eingriff einer Photozelle oder des Eingangs Haltusw. In diesem Abschnitt ist es möglich, das Datum und die Art des Ereignisses anzuzeigen.

### **Genehmigungen Benützer**

Die Funktion ermöglicht dem Installateur zu entscheiden, welche Funktionen und Parameter gewählt werden, um vom Benützer gesehen und geändert werden zu können. Zum Beispiel kann der Installateur aus Sicherheitsgründen verhindern, dass der Benützer die Parameter der Kraft und der Geschwindigkeit des Motors einer Automatisierung ändert.

Die Genehmigungen des Benützers können nur mit der Anwendung des "Passwords Installateur" verwaltet werden (Verwaltung Password – gemeinsame Funktionen). *Anmerkung – Alle Parameter der verschiedenen Funktionen einer Steuerung oder eines Empfängers werden werkseitig deaktiviert.*